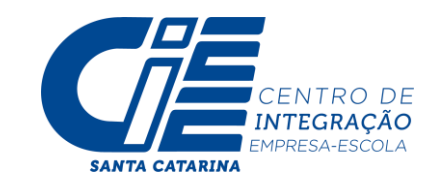

## **PASSO A PASSO PARA INSCRIÇÕES VIA PORTAL DO ESTUDANTE - CIEE/SC**

- **1.** Acesse o site do CIEE/SC: WWW.CIEESC.ORG.BR
- **2.** Estudantes devem selecionar a opção SOU JOVEM.

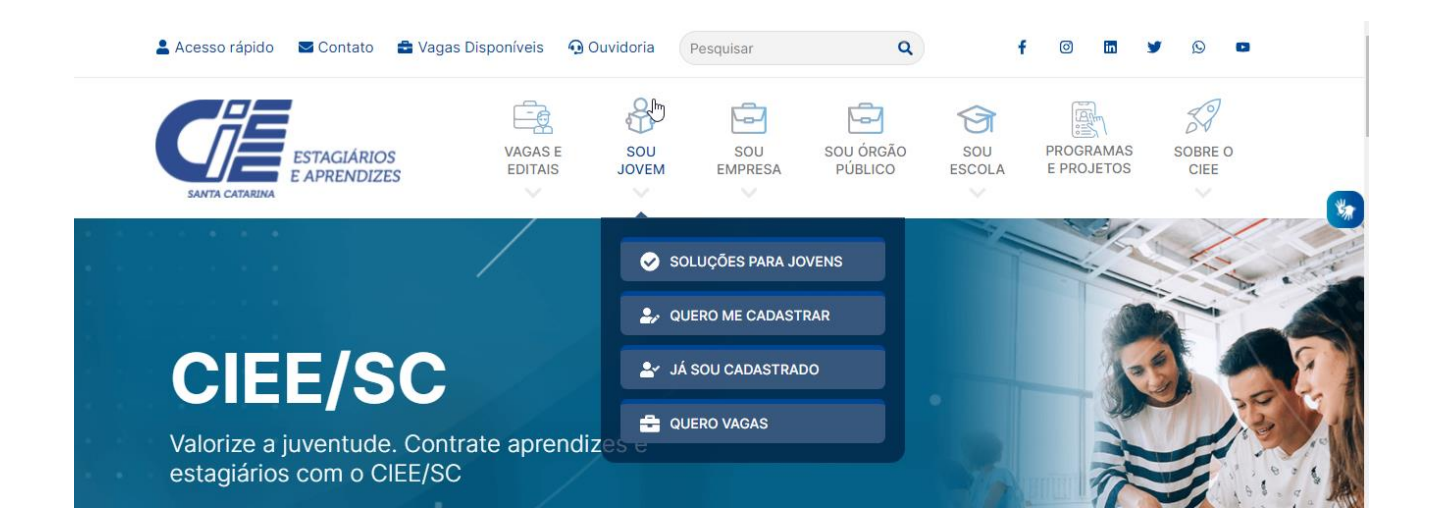

**2.1**Caso o estudante já tenha cadastro no CIEE/SC, o estudante deverá selecionar a opção JÁ SOU CADASTRADO, marcar que é ESTUDANTE e fazer o seu login:

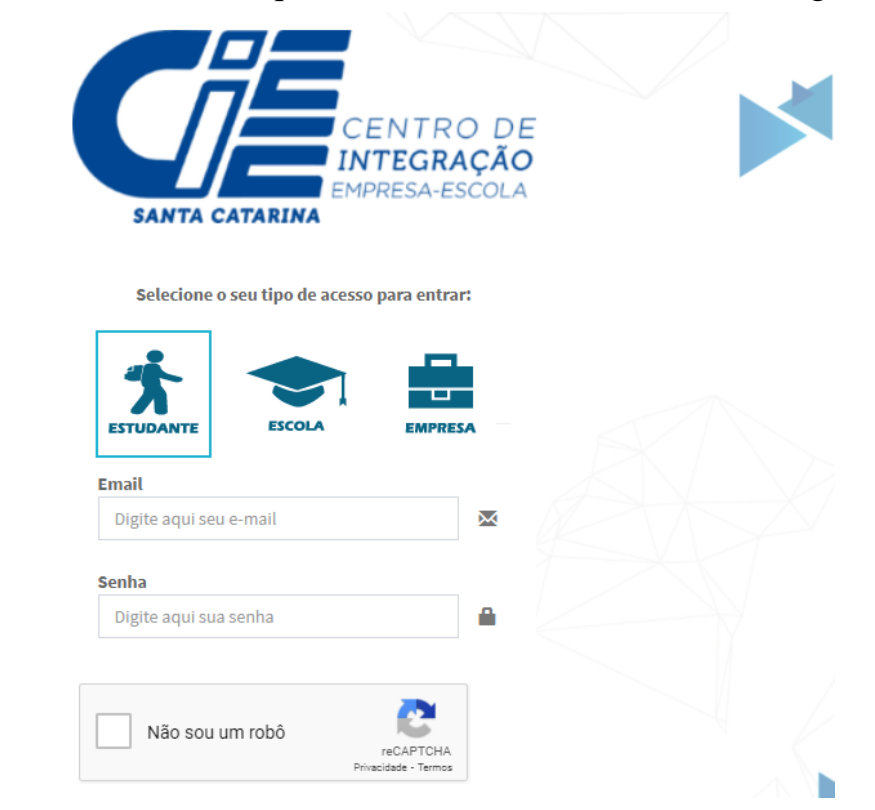

Obs: Em caso de esquecimento da senha utilize a opção: ESQUECEU A SENHA?

![](_page_1_Picture_0.jpeg)

**2.2** Caso não tenha cadastro o estudante deverá selecionar a opção QUERO ME CADASTRAR e realizar o seu cadastro preenchendo todas as informações solicitadas:

![](_page_1_Picture_68.jpeg)

Obs: Concluída essa etapa do cadastro o estudante receberá no e-mail cadastrado o login e senha para acessar o portal do estudante.

**3.** Agora que o estudante possui cadastro e acesso ao portal do estudante este deverá carregar os documentos solicitados no edital no portal do estudante: Acessando o site [www.cieesc.org.br](http://www.cieesc.org.br/) selecionando a opção SOU JOVEM / JÁ SOU CADASTRADO e realizando o login no portal.

Após feito o login no portal, o estudante deve selecionar a opção DOCUMENTOS DIGITALIZADOS, clicar em ENVIAR DOCUMENTO, selecionar e carregar um por um dos documentos que o edital prevê. Lembrando que será indeferida inscrições com documentos faltantes ou por documentos incorretos.

![](_page_1_Picture_69.jpeg)

![](_page_2_Picture_0.jpeg)

**4.** Após carregar todos os documentos previstos no edital você deverá fazer a sua inscrição no processo seletivo simplificado. Vá na opção PROCESSOS SELETIVOS / INSCRIÇÕES ABERTAS, e localize o edital que pretende se inscrever:

![](_page_2_Picture_94.jpeg)

4.2 Selecione o edital que pretende realizar a inscrição e clique em QUERO ME INSCREVER.

![](_page_2_Picture_95.jpeg)

**5 .** Sua inscrição será concluída após receber a mensagem de confirmação:

![](_page_2_Picture_6.jpeg)

Agora é só aguardar. A inscrição será avaliada e caso a documentação esteja em concordância com o solicitado no edital o estudante receberá um e-mail deferindo a sua inscrição no processo seletivo.

Em caso de dúvidas entre em contato pelo número (47) 3433-8315